# **An introduction to**

## **and RStudio**

Tiago A. Marques

Modelação Ecológica 2018/2019

#### LEARNING GOALS

• OBTAIN A WORKING KNOWLEDGE ABOUT THE R SOFTWARE AND ENVIRONMENT, TO BE ABLE TO IMPLEMENT BASIC DATA ANALYSIS

• INTEGRATION OF R AND RSTUDIO, AN HELPFUL R INTERFACE, VIA A SHORT INTRODUCTION TO R AND RSTUDIO FOLLOWED BY A HANDS ON ASSISTED TUTORIAL

### THE R ENVIRONMENT

- R IS BOTH A PROGRAMMING LANGUAGE AND AN ENVIRONMENT FOR STATISTICAL COMPUTATION
- R IS FREE OPEN SOURCE SOFTWARE
- CREATED IN 1995 BY ROSS IHAKA AND ROBERT GENTLEMAN, DEPARTMENT OF STATISTICS OF THE UNIVERSITY OF AUCKLAND, AUCKLAND, NEW ZEALAND (GETS ITS NAME FROM ANOTHER FAMOUS PROGRAMMING LANGUAGE FOR DATA ANALYSIS, S)
- PROJECT IS RUN BY THE APPROPRIATELY NAMED "R CORE DEVELOPMENT TEAM"
- SOFTWARE AND EXTENSIVE RESOURCES AVAILABLE AT

[HTTP://WWW.R-PROJECT.ORG](http://www.r-project.org/)

LATEST VERSION WAS **R VERSION 3.4.3** (THOSE GUYS ARE FAST…THIS MIGHT BE OUTDATED TODAY!)

#### THE R BASE + PACKAGES

- R BASE INSTALLATION COMES WITH A NUMBER OF LIBRARIES WHICH PROVIDE ACCESS TO A LARGE NUMBER OF COMMONLY USED FEATURES (E.G. LINEAR MODELS, SURVIVAL ANALYSIS, BASIC STATISTICAL DISTRIBUTIONS, ETC)
- HOWEVER, ONE OF ITS STRENGTHS COMES FROM THE FACT THAT MANY MORE PACKAGES ARE AVAILABLE **ONLINE**

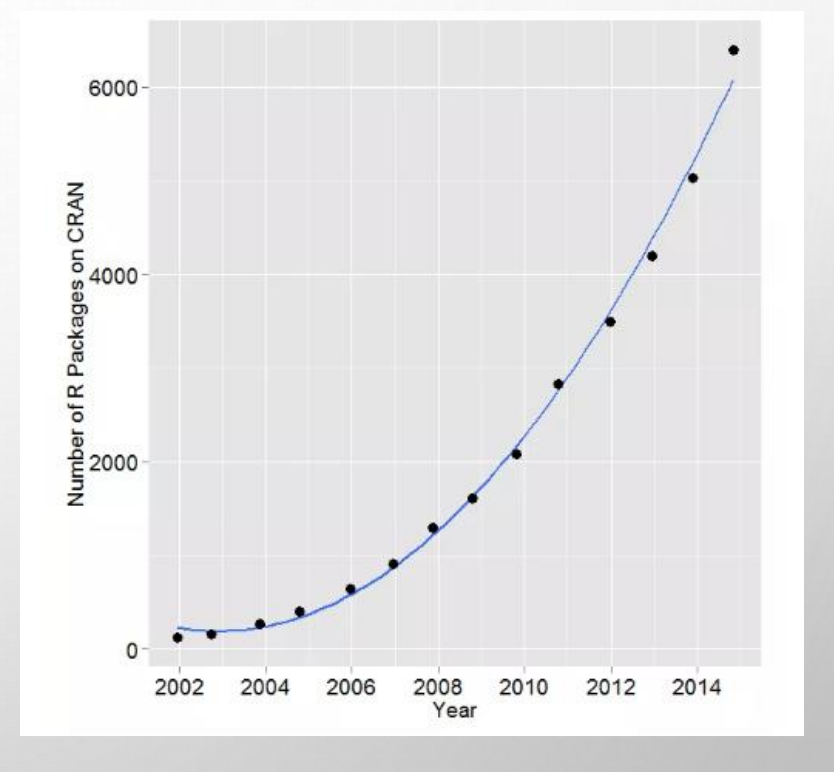

#### SOURCE: HTTP://R4STATS.COM/ARTICLES/POPULARITY/

#### THE R ENVIRONMENT

• R WAS TRADITIONALLY ACCESSED SOLELY VIA THE COMMAND LINE, MAKING THE LEARNING CURVE RATHER STEEP FOR BEGINNERS

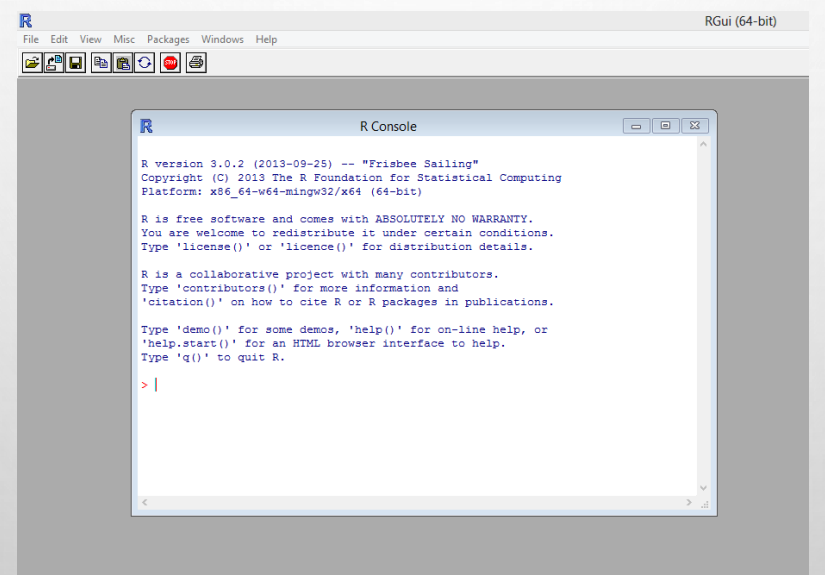

• HERE WE FOCUS ON RSTUDIO, A PROGRAM TO INTERFACE WITH R, MAKING MANY OF THE MOST COMMON TASKS SIMPLER. LET'S OPEN RSTUDIO SHALL WE?<sup>5</sup>

## RSTUDIO

- (AS R) FREE AND OPEN SOURCE
- AN INTEGRATED DEVELOPMENT ENVIRONMENT FOR DATA ANALYSIS
- SIMPLIFIES THE USER INTERACTION WITH R
- IN A SINGLE APPLICATION YOU HAVE ACCESS TO A NUMBER OF WINDOWS CONTAINING THE CODE, THE COMMAND LINE, THE FIGURES, THE HELP, A WINDOWS EXPLORER, ETC.

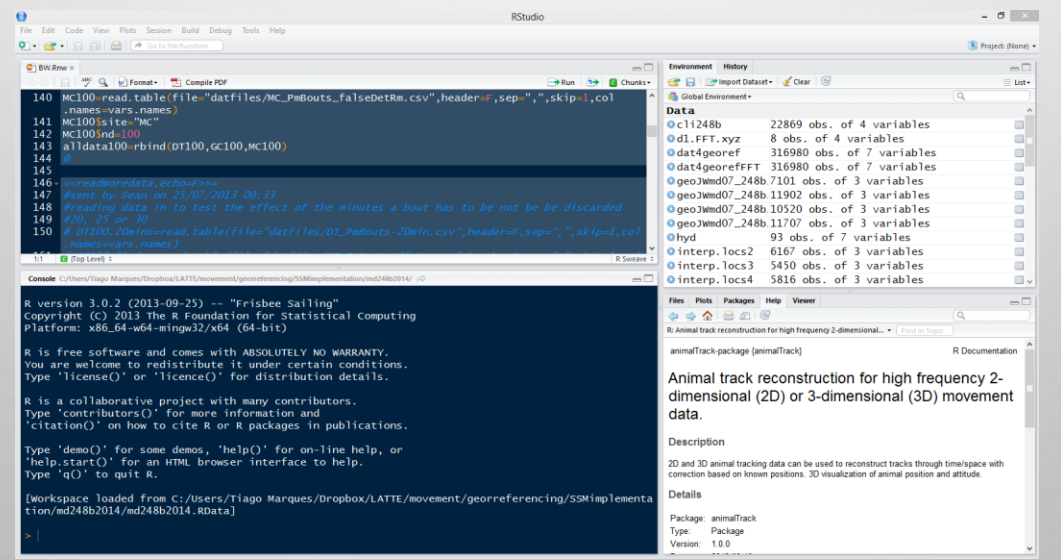

6

## 4 WINDOWS, 4 WAYS TO INTERACT WITH R

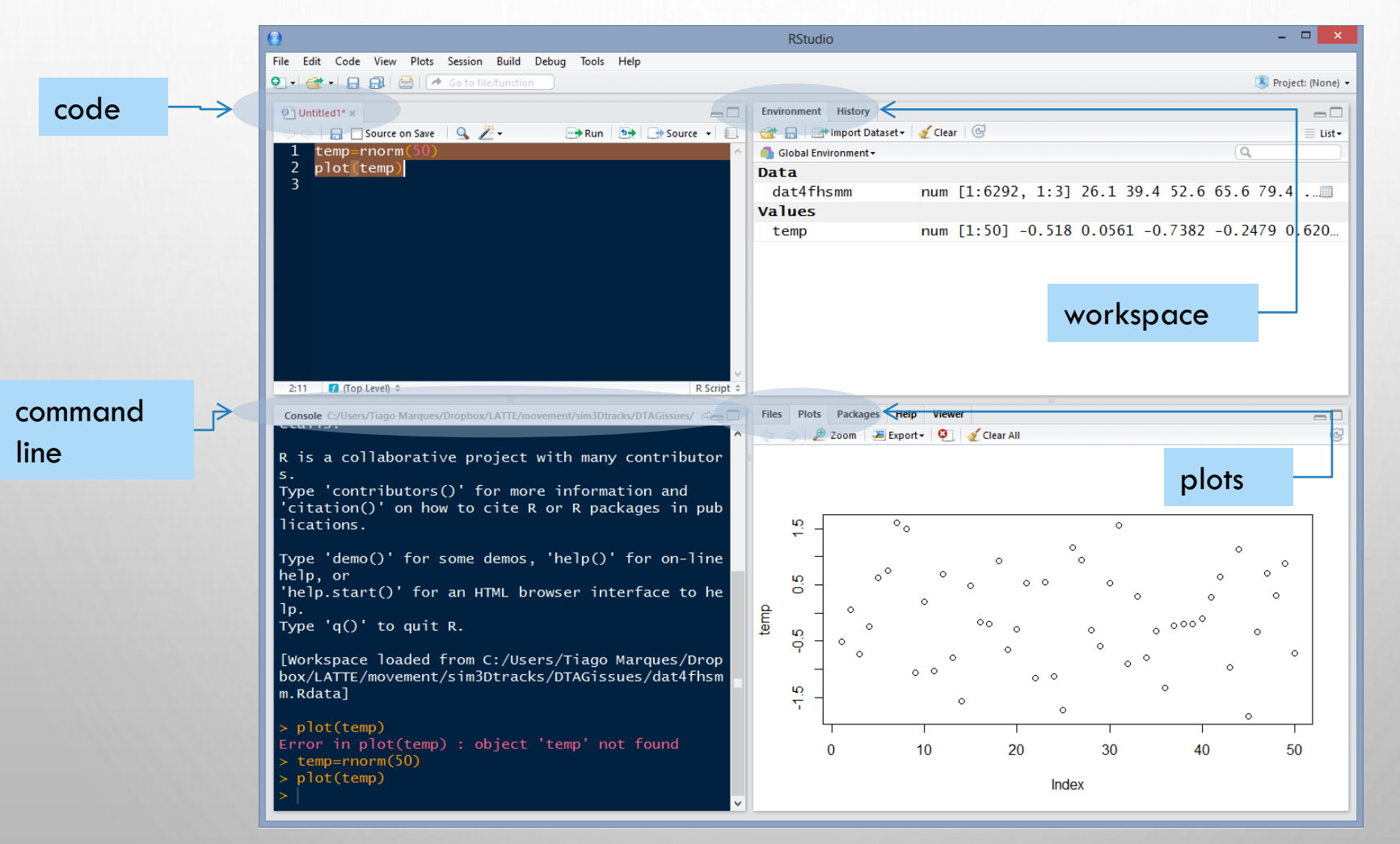

7

## THE CODE AND PLOTS TABS

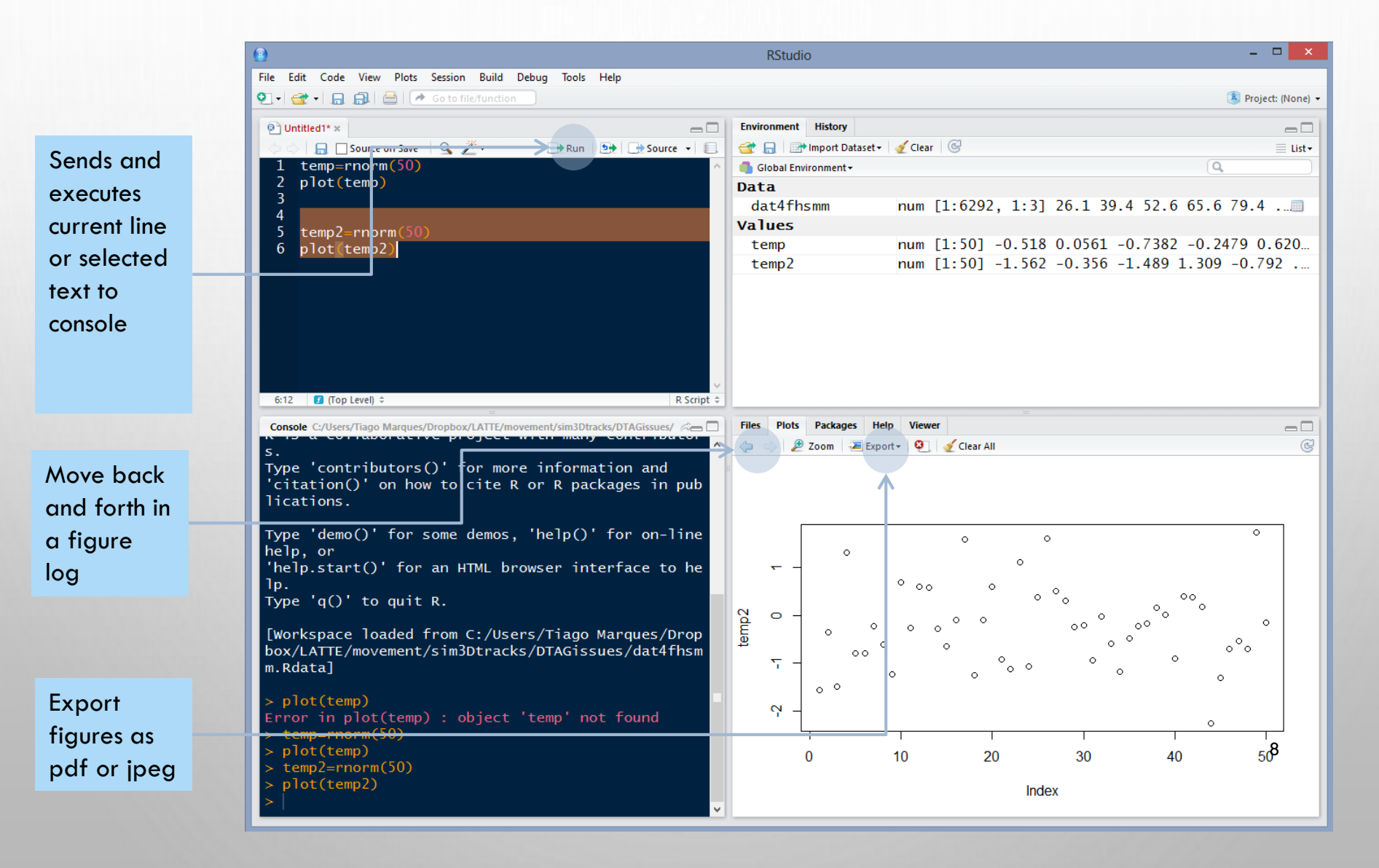

## THE ENVIRONMENT TAB

#### Shortcut for data import

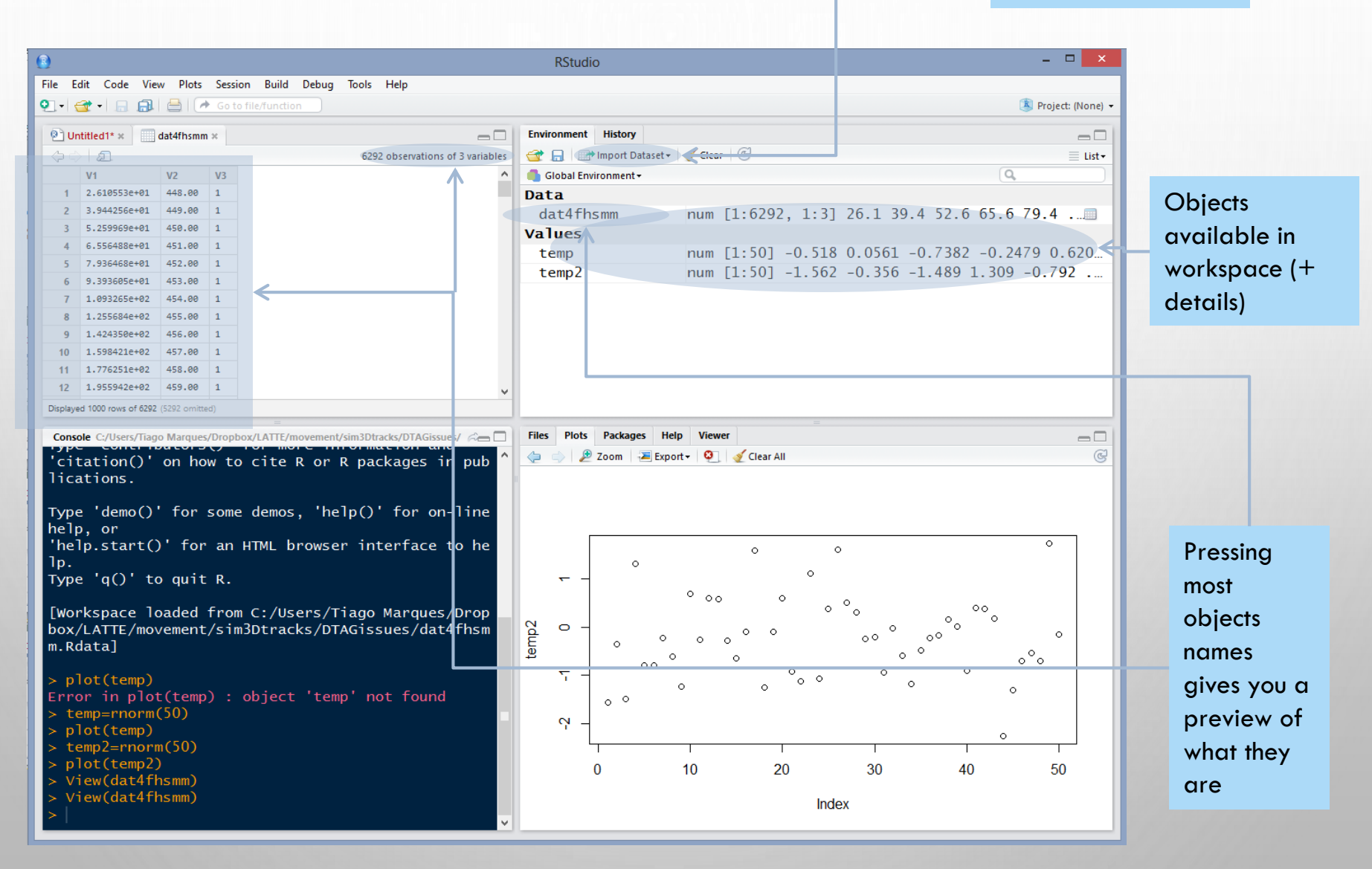

#### THE PACKAGES TAB

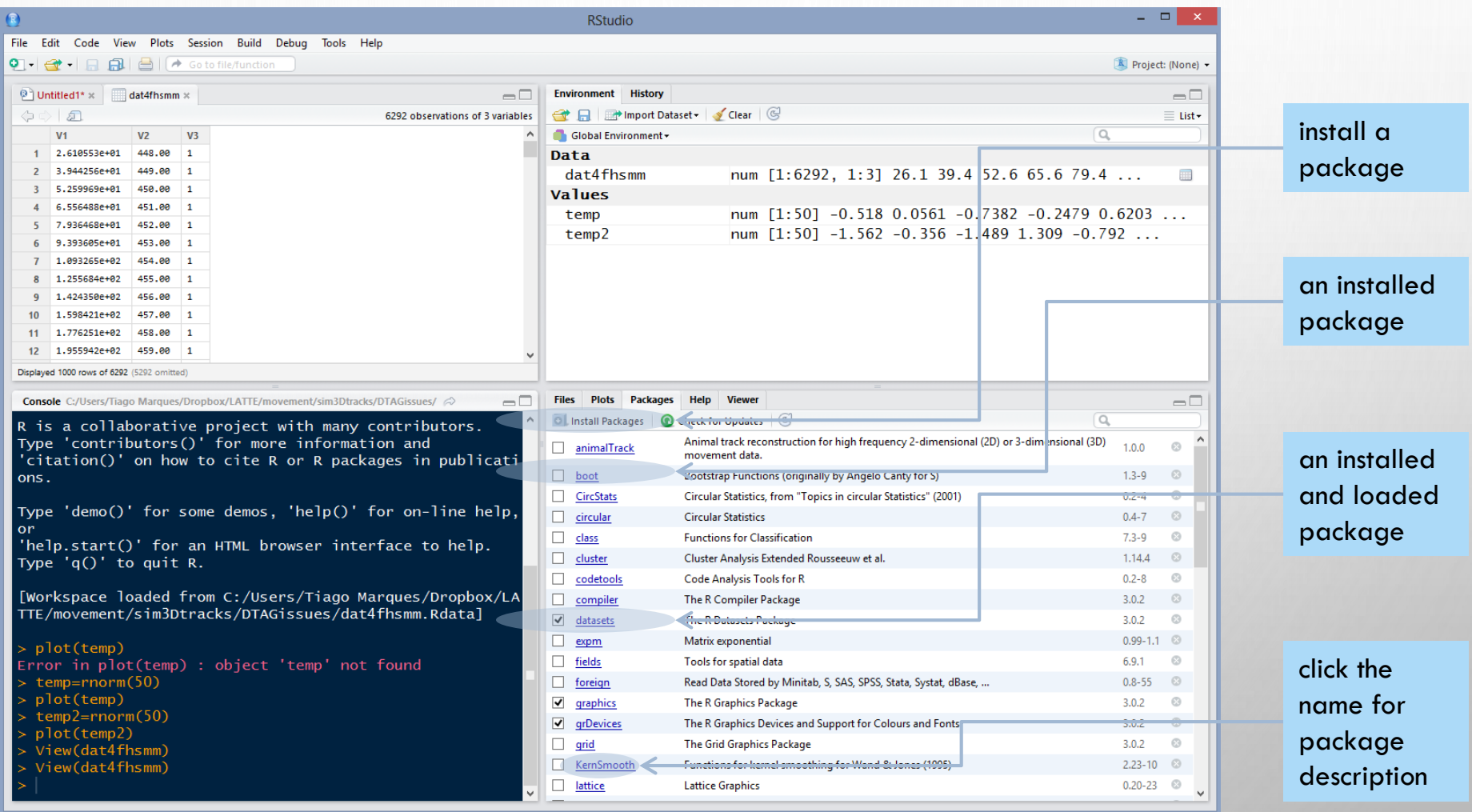

## THE HISTORY AND "WINDOWS EXPLORER" TABS

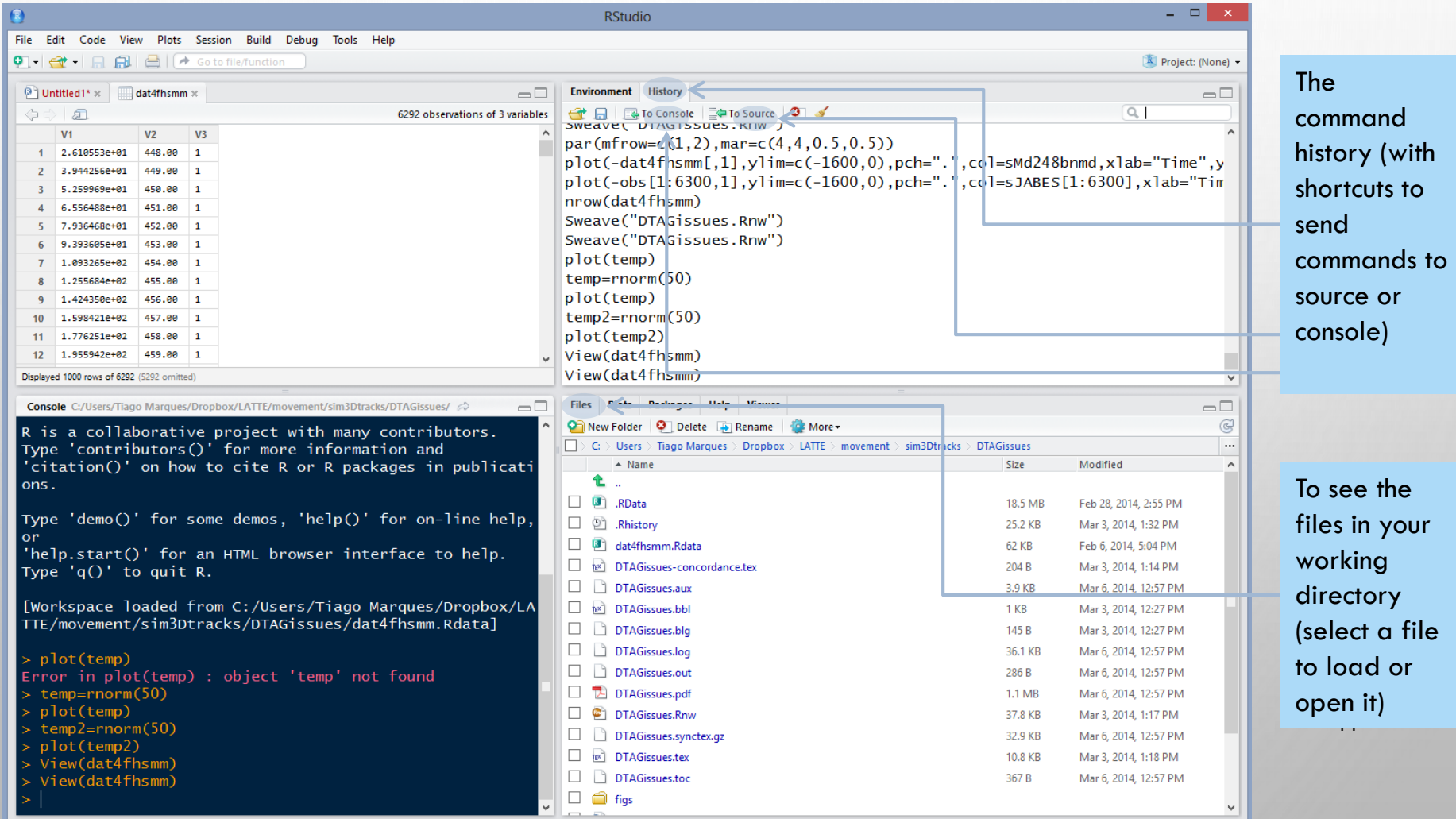

### THE HELP TAB

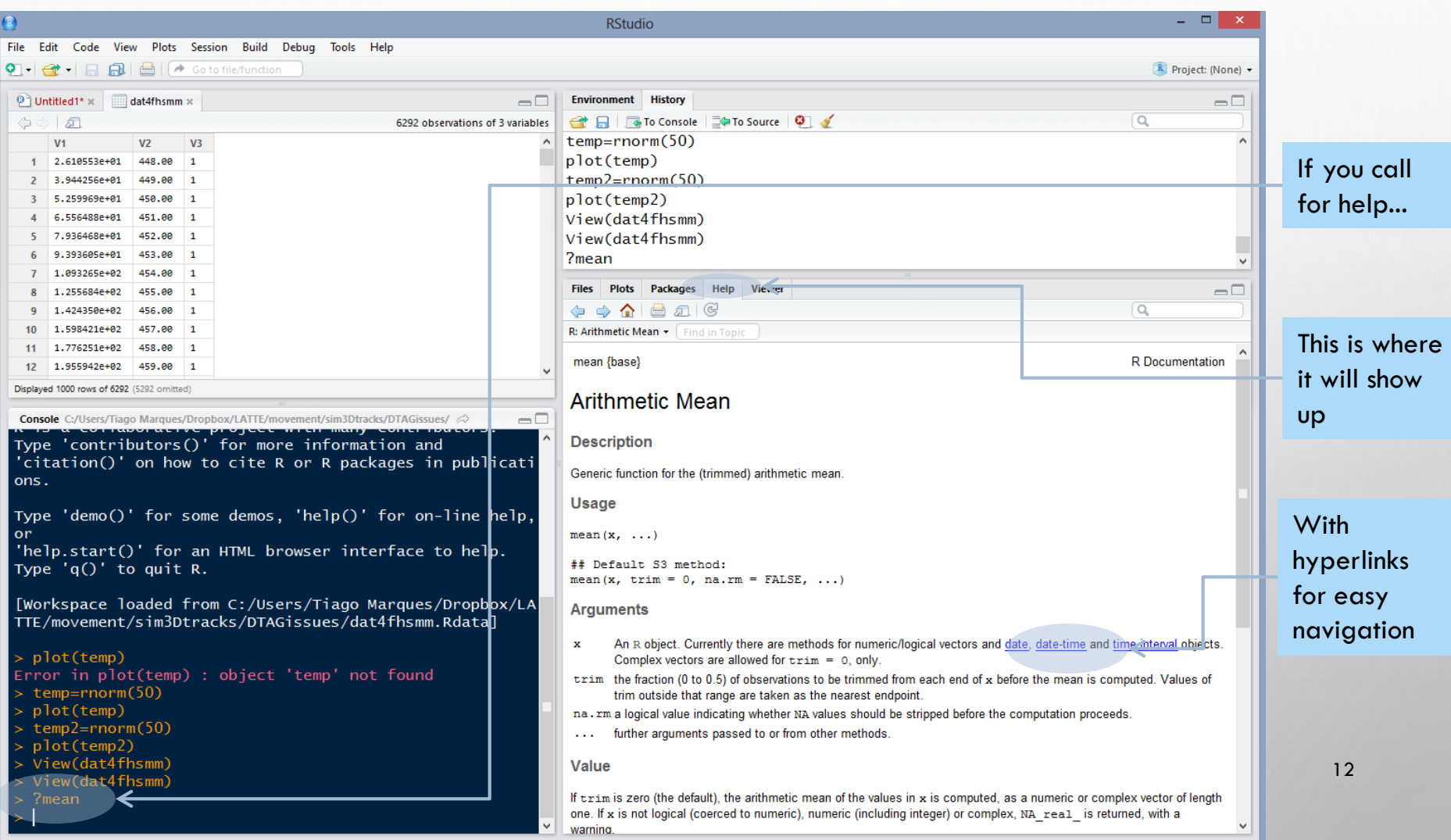

## R HAS AMAZING (ENDLESS) ONLINE RESOURCES

 $\nabla$ 

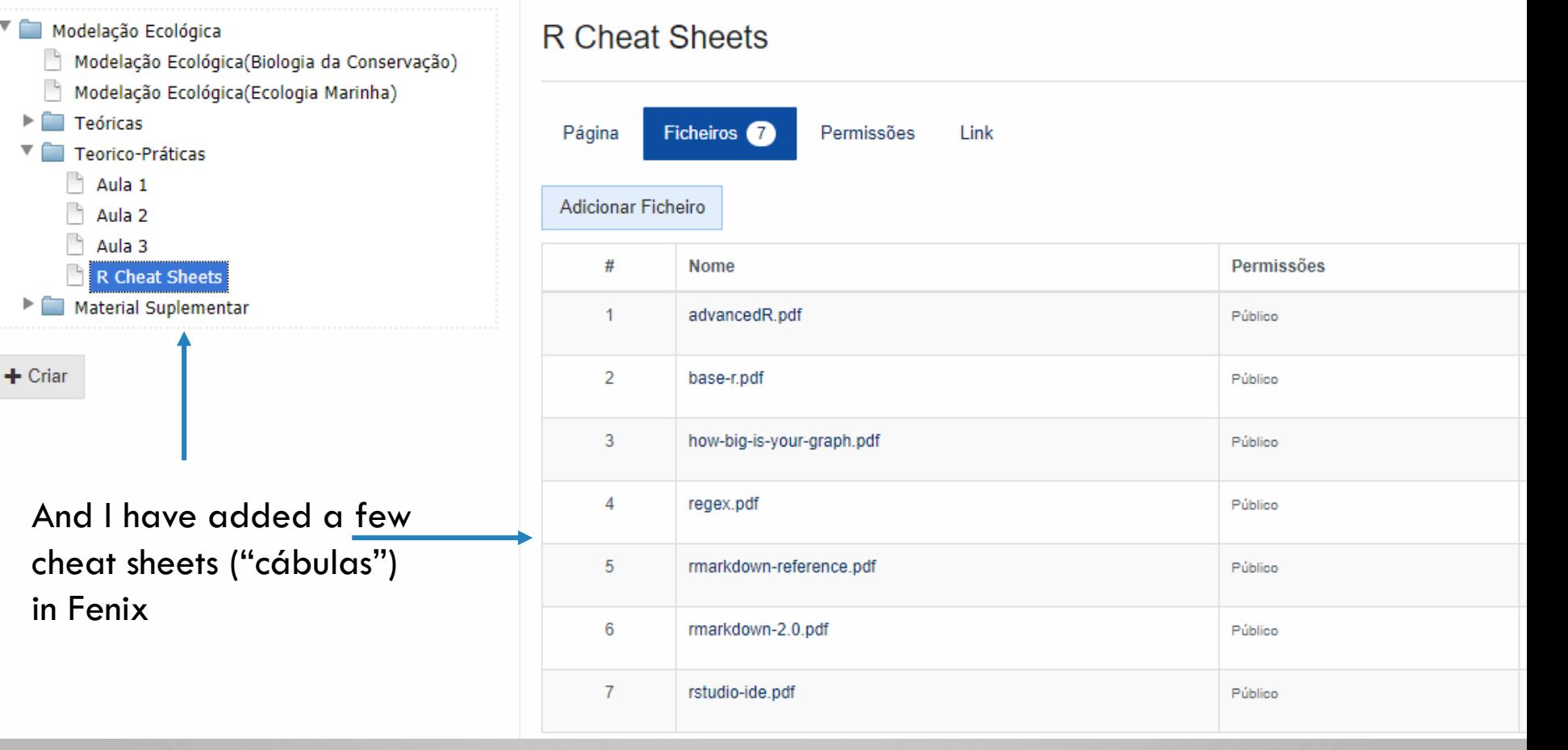

## R MARKDOWN AND DYNAMIC REPORTS

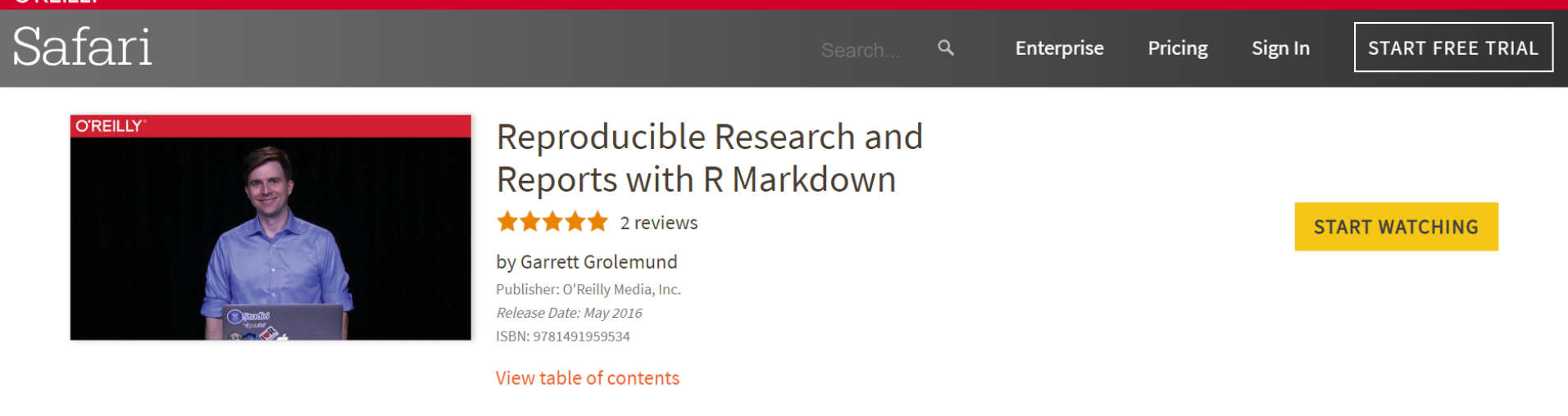

#### **Video Description**

**O'REILIY®** 

R Markdown does three main things pretty close to magic. First, it lets you make a completely reproducible, parameter-set and automatable R report. Second, it lets you export that report into a multitude of formats (HTML, Word, .js slide show, interactive web app, etc.). Third, it does the first two things really fast. Wishing for a way to document your code so it still makes sense to you or somebody else six months down the road? Presto! R Markdown does that. Hoping for a button you could click to reproduce your entire analysis with a new data set or parameter? Shazaam! R Markdown does that. Sick of having to copy and paste your results? Poof! R Markdown takes the pain away. If you're an analyst, scientist, actuary, statistician, or a programmer familiar with R, you should add this package to your bag of tricks. 14

#### <https://www.oreilly.com/library/view/reproducible-research-and/9781491959534/video245667.html>

#### VAMOS CRIAR UM RELATÓRIO DINÂMICO

#### R RStudio

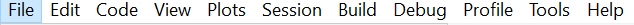

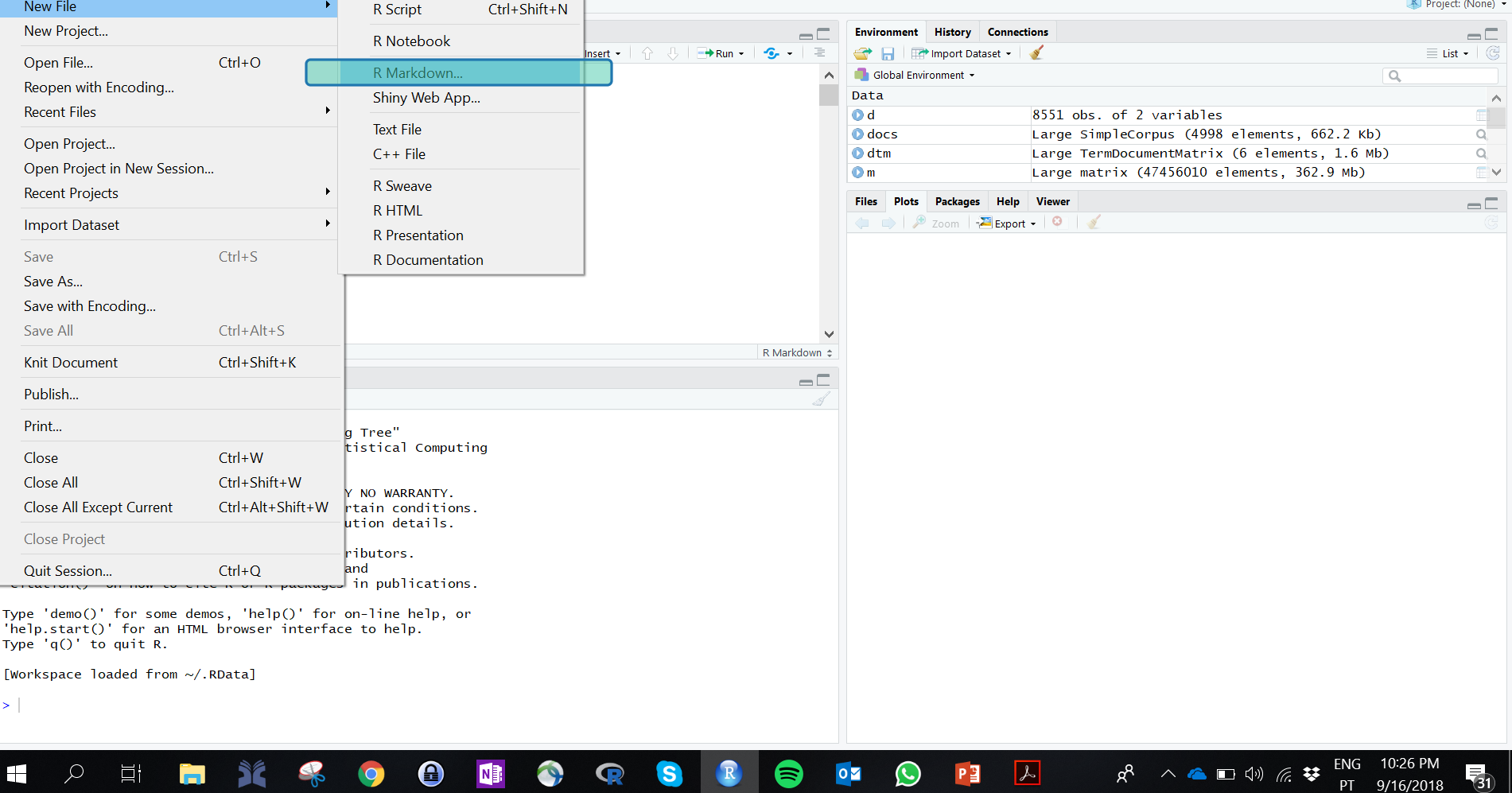

 $\Box$ R RStudio  $\times$ File Edit Code View Plots Session Build Debug Profile Tools Help Project: (None) ·  $\circledcirc$  problemsInWilcoxon.R  $\times$   $\circledcirc$  FT2.R  $\times$   $\circledcirc$  FT2.R  $\times$   $\circledcirc$  Rtut4ME.Rmd  $\times$   $\circledcirc$  alunos2018MEco.Rmd  $\times$   $\circledcirc$  Co  $\gg$   $\Box$ **Environment** History Connections  $\Box$ 司日<sup>ABC</sup> Q S Knit · ① - $\bullet$  Insert -  $\uparrow$   $\uparrow$   $\uparrow$   $\uparrow$   $\bullet$  Run -  $\bullet$  -  $\uparrow$ **A In** Import Dataset - $\equiv$  List  $\bullet$   $\mid$   $\odot$ 404 mydata<-iris Global Environment  $\alpha$ 405 mydata\$total<-mydata\$Sepal.Length+mydata\$Sepal.Width+ Data  $\land$ 406 mydata\$Petal.Length+mydata\$Petal.Width **O**dfmat 3 obs. of 4 variables 407 num [1:3, 1:4] 10 25 36 45 42 41 98 56 32 5 ... mat 408  $Q_{\text{c}}$ List of 2 409 Now, we are going to export this data set as a txt, named Onomes 22 H mydatafile.txt ence when we have them you 410  $=$   $\Box$ New R Markdown  $411 - 11$ 412 write.table(mydata,file="mydatafile.txt",row.names=F O meu primeiro relatório dinâmico Document **Title:** 413 414 Presentation Tiago A. Marques Author: 415 Note the use of the optional argument `row.names=FAL otherwise some arbitrary row names would be added to R Shiny **Default Output Format:** you look in the folder you are working in, you shoul  $\boxed{\equiv}$  From Template new file there. Open it and check that it looks as y  $\odot$  HTML expect. Next, we are going to import it back into R. Recommended format for authoring (you can switch to PDF or object named indat. Word output anytime). 416  $417 - \frac{1}{2}$  $\bigcirc$  PDF 418 indat<-read.table(file="mydatafile.txt", header=TRUE) PDF output requires TeX (MiKTeX on Windows, MacTeX 2013+ 419 on OS X. TeX Live 2013+ on Linux). 420 421 So now we have our data back in R.  $\bigcirc$  Word 632:165 **E** Programing tricks  $\Leftrightarrow$ Previewing Word documents requires an installation of MS Console Terminal x Word (or Libre/Open Office on Linux). C:/Users/tam2/Dropbox/Trabalho/DBA/ModelacaoEcologica/2018/TPs/TP1/Rtutorial/ $\,\hat{\gg}\,$ R is a collaborative project with many contributors. Type 'contributors()' for more information and OK Cancel 'citation()' on how to cite R or R packages in publications. Type 'demo()' for some demos, 'help()' for on-line help, or 'help.start()' for an HTML browser interface to help. Type  $'q()'$  to quit R. [Workspace loaded from C:/Users/tam2/Dropbox/Trabalho/DBA/ModelacaoEcolo gica/2018/TPs/TP1/Rtutorial/.RData]  $\vert$  $\vee$ 

## R MARKDOWN AND DYNAMIC REPORTS

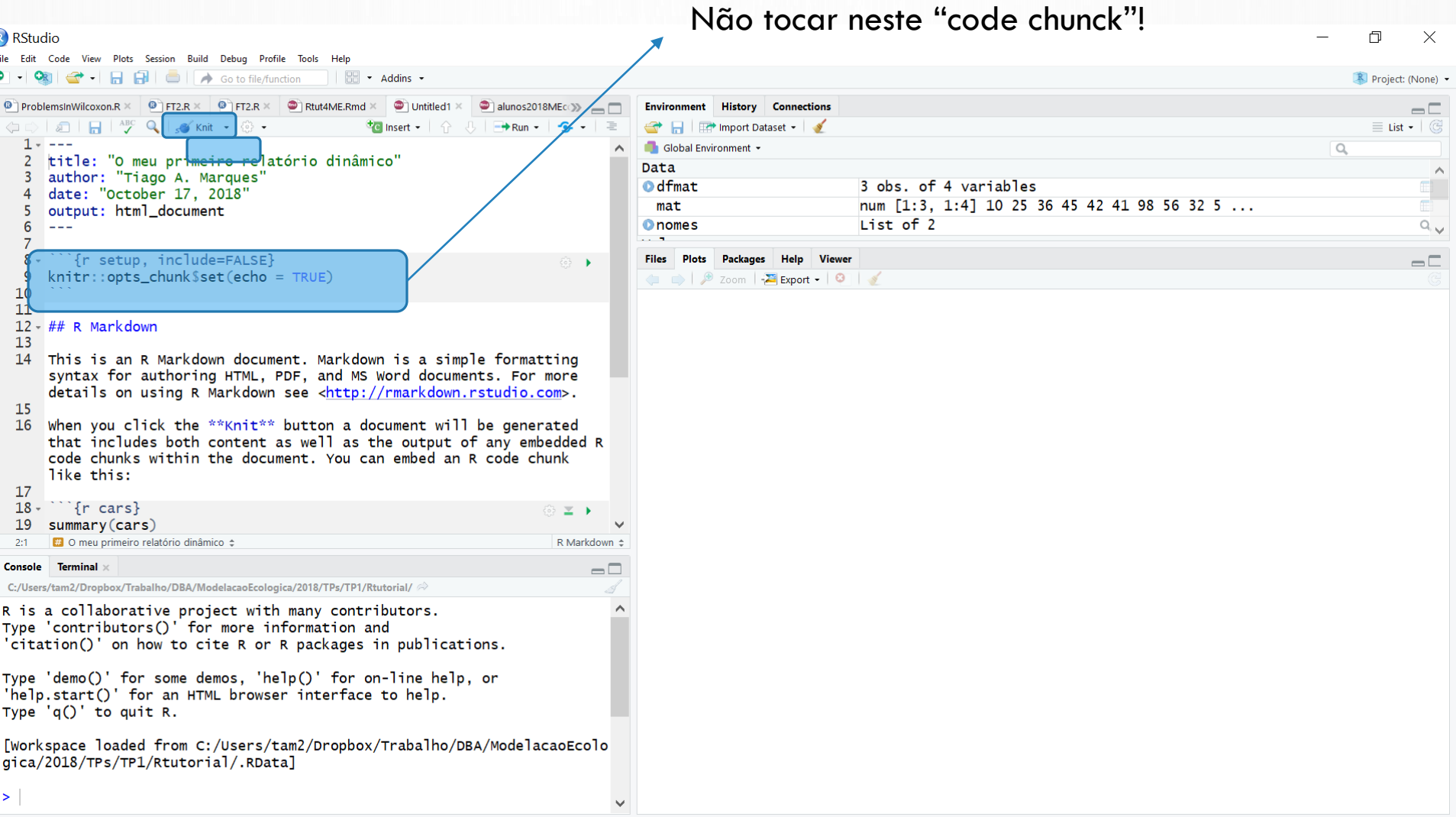

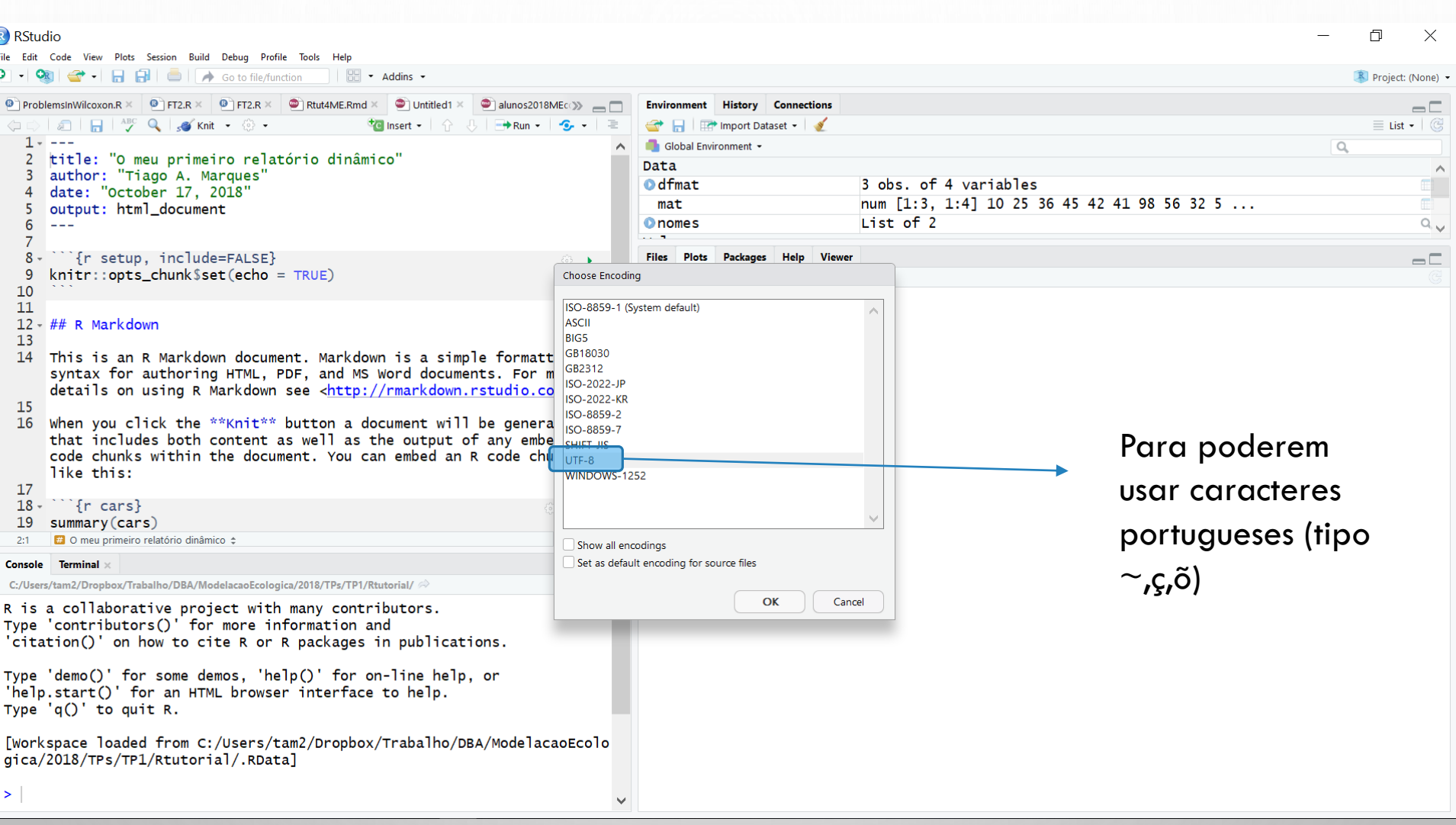

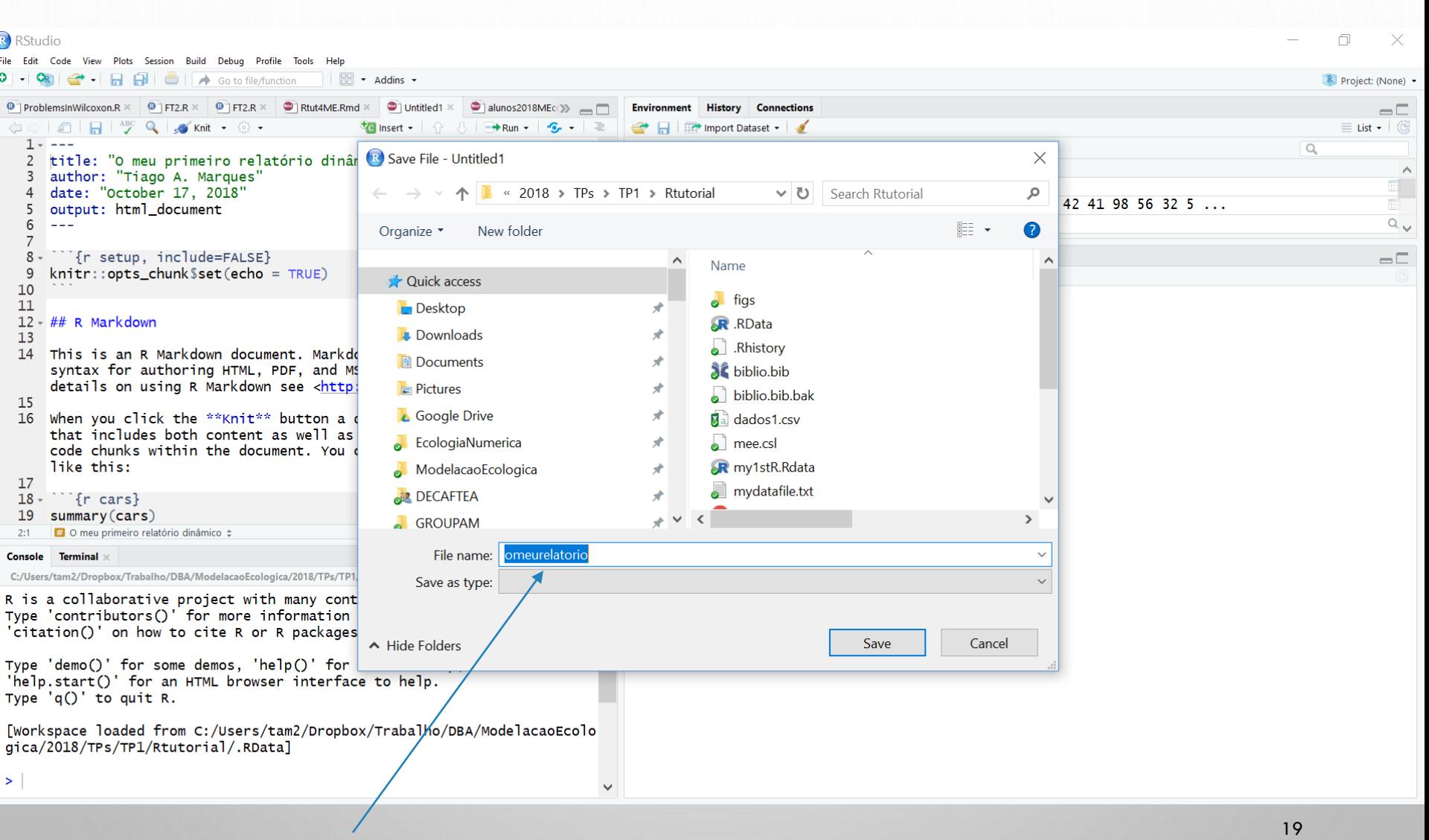

Definir o nome e onde querem guardar o vosso relatório

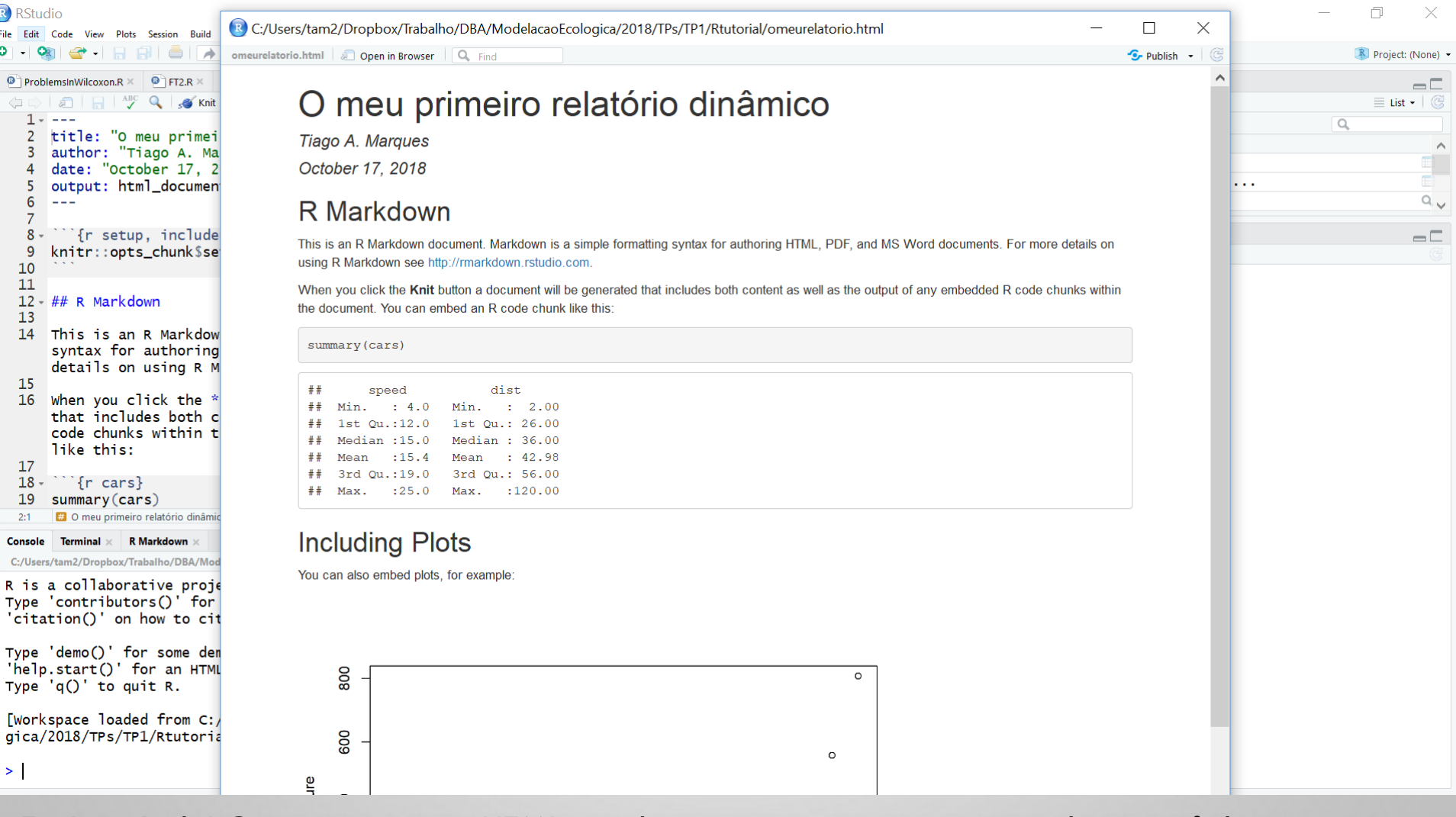

20 E cá está ele! O vosso primeiro HTML criado automaticamente ao compilarem o ficheiro omeurelatorio.Rmd. Na realidade, é possivel criar outputs em pdf e word (mas o pdf implica software adicional – latex - e o word às vezes não corre bem – usar por vossa conta e risco!)

#### IMPORTANTE

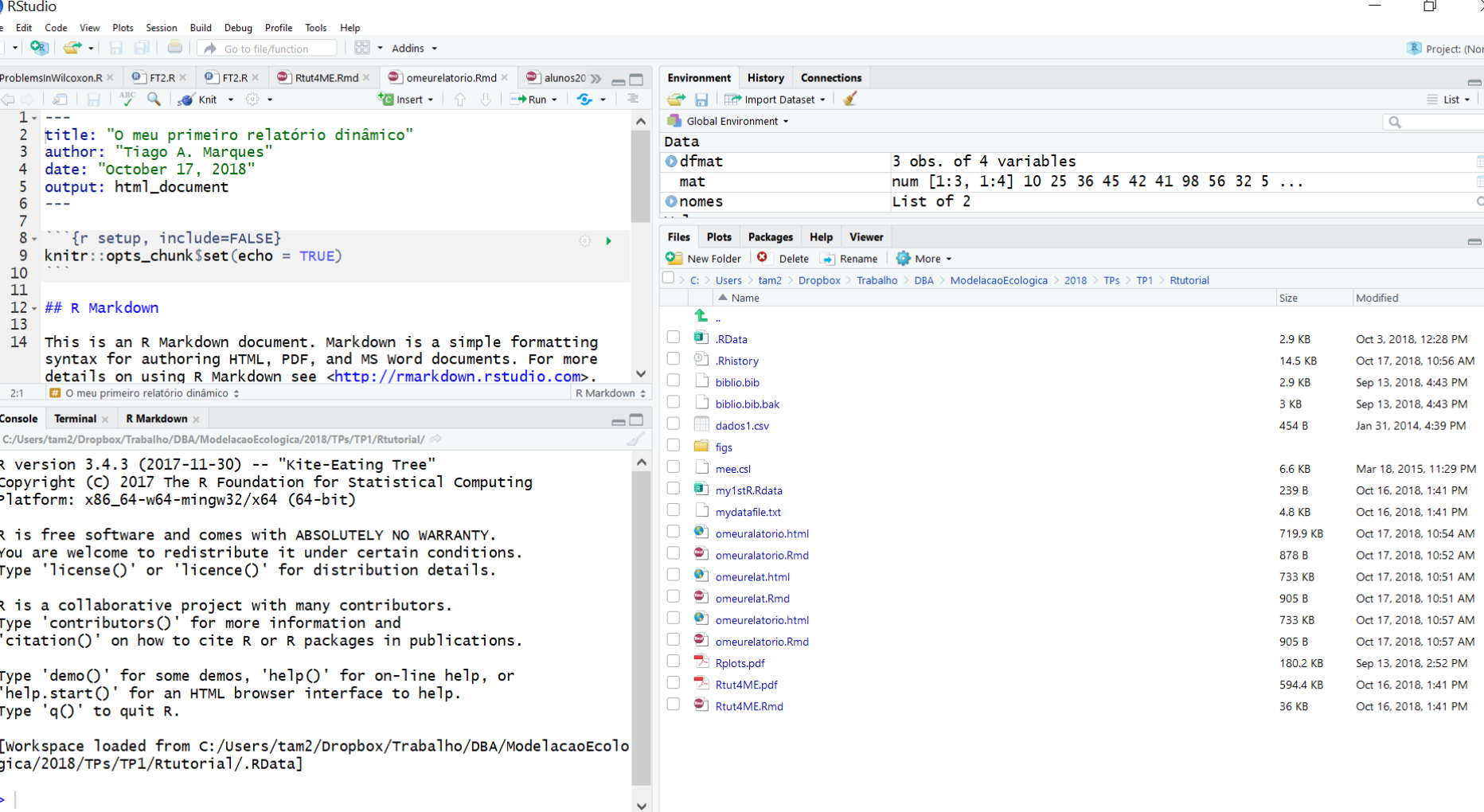

O que é executado na linha de comandos é independente do que está no relatório <sup>21</sup> dinâmico (no .Rmd). Um .RMD não é um script usual, tem codigo e texto. O Código está sempre, sempre, sempre dentro de um code chuck!

#### Como inserir um novo "code chunck"₹

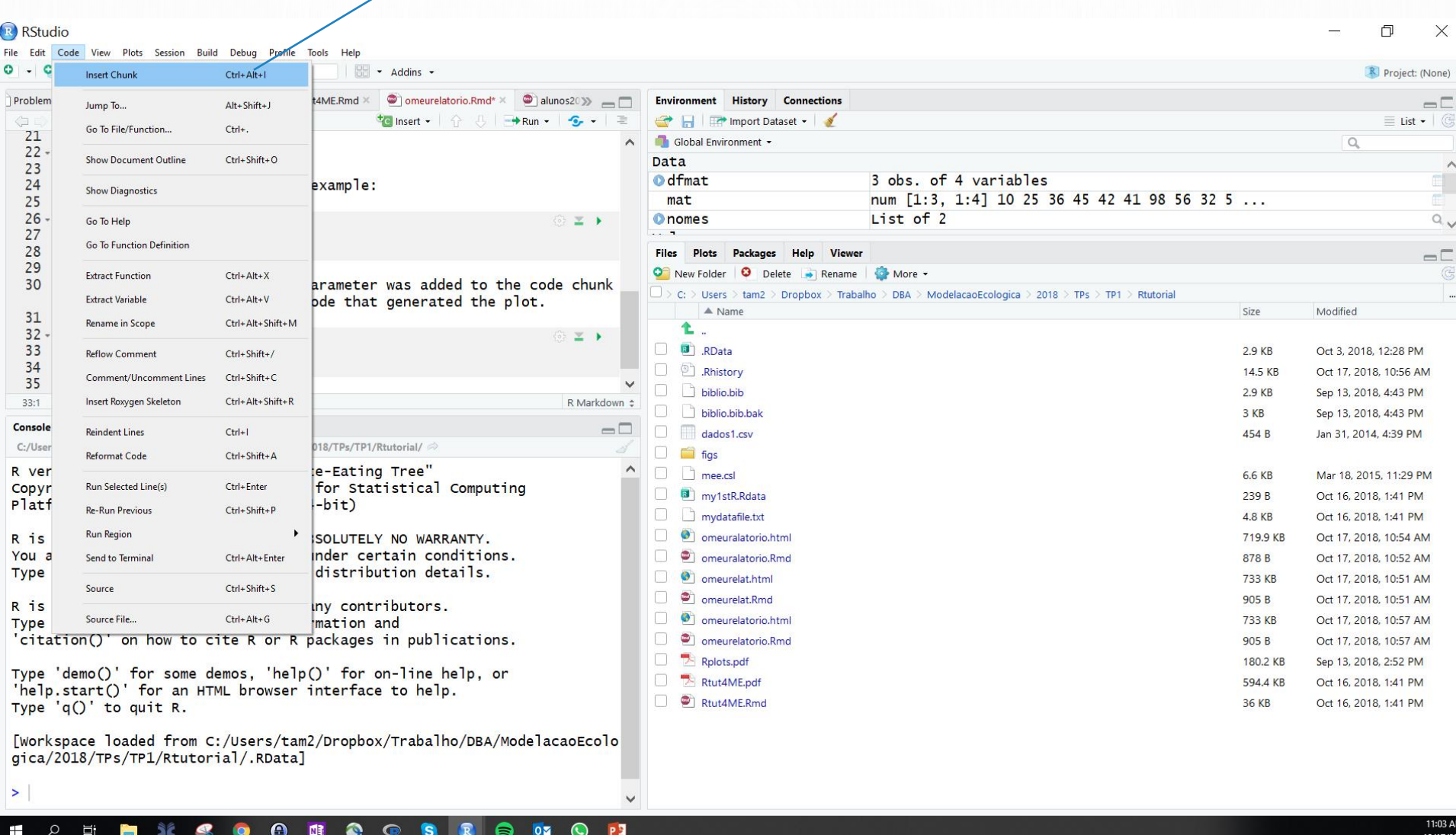

22

### NOW... OPEN THE HANDS ON TUTORIAL

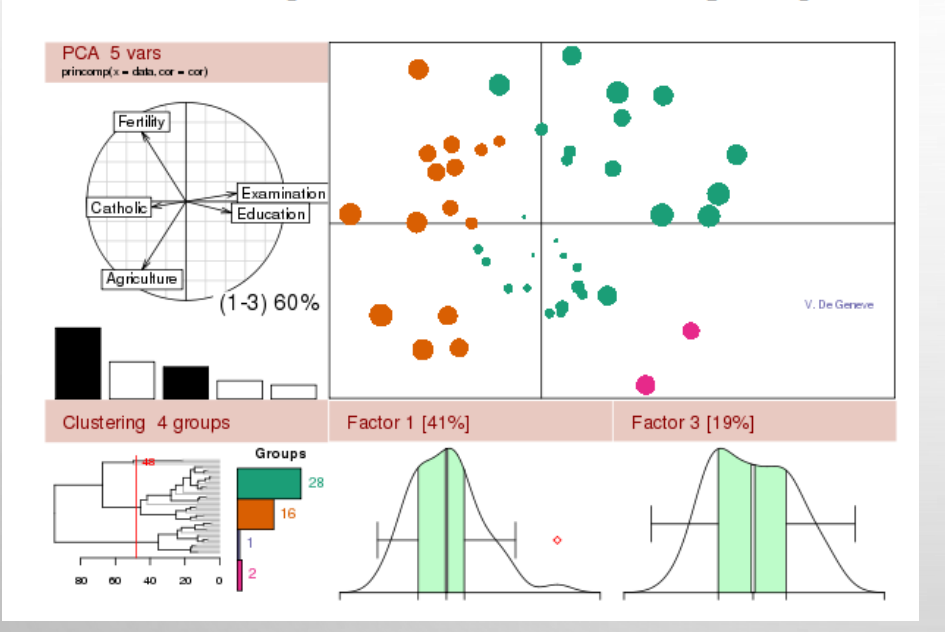

The R Project for Statistical Computing

#### A hands-on tutorial on R and R Studio

Modelaço Ecológica 2019/2020 Tiago A. Marques September 18, 2019

#### Contents

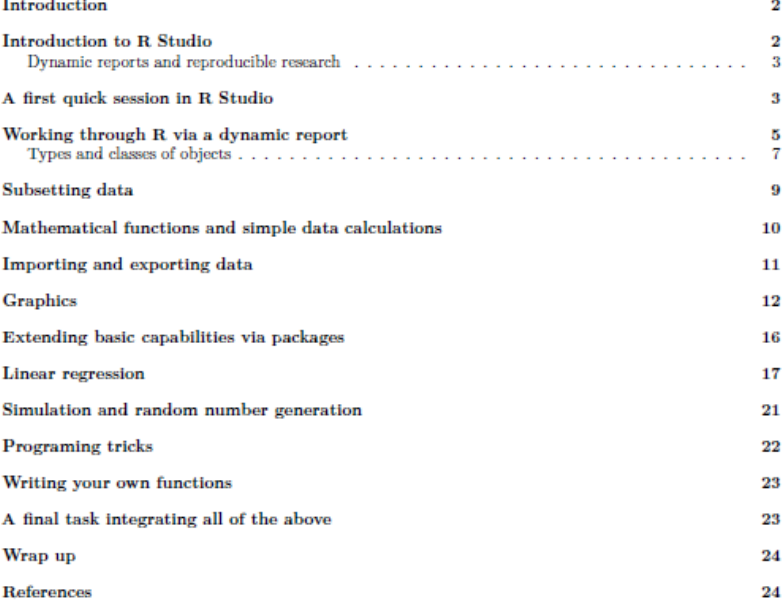